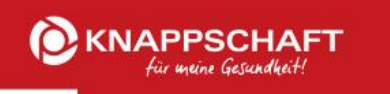

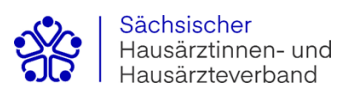

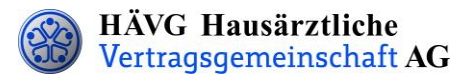

# **Leitfaden zur Patienteneinschreibung**

# **1. Einschreibung des Patienten**

Sie können Ihre Patienten wahlweise per Online- oder Offline-Verfahren in das Hausarztprogramm einschreiben.

### **Offline-Verfahren:**

- Sie informieren den Patienten über die HzV und händigen ihm die **Teilnahme- und Einwilligungserklärung Versicherter** aus und bitten ihn, dieses Dokument sorgfältig durchzulesen. Die Teilnahme- und Einwilligungserklärung Versicherter enthält alle relevanten Patienteninformationen zum Hausarztprogramm und zum Datenschutz.
- Nachdem der Patient die Teilnahme- und Einwilligungserklärung Versicherter gelesen hat, erklärt er seine Teilnahme an der HzV in Ihrer Hausarztpraxis durch seine Unterschrift. Sie legen ihm zudem den **HzV-Beleg** zur Unterschrift vor.
- Bitte bedrucken Sie die **Teilnahme- und Einwilligungserklärung Versicherter** sowie **den HzV-Beleg** mit den vollständigen Patienten- und Arztdaten. Bedrucken Sie den HzV-Beleg mit Hilfe Ihrer Software - **handschriftlich ausgefüllte Belege können nicht verarbeitet und somit nicht akzeptiert werden**!
- Im Anschluss setzen Sie Ihren **Arztstempel** auf die **Teilnahme- und Einwilligungserklärung Versicherter** sowie auf den **HzV-Beleg** und unterschreiben ebenfalls die **Teilnahme- und Einwilligungserklärung Versicherter**. Danach händigen Sie bitte Ihrem Patienten das Exemplar der Teilnahme- und Einwilligungserklärung für den Versicherten aus. Das Exemplar für den Hausarzt verbleibt in Ihren Akten und muss mindestens zehn Jahre aufbewahrt werden.
- Den **HzV-Beleg** senden Sie bis spätestens zum 1. Kalendertag des 2. Monats vor Beginn des folgenden Versorgungs- und Abrechnungsquartals **(1. Februar, 1. Mai, 1. August, 1. November)** an die auf dem **HzV-Beleg** angegebene Adresse. Bitte beachten Sie die Postlaufzeit.

Einen fristgemäßen Eingang und die erfolgreiche Prüfung des HzV-Beleges seitens der Krankenkasse vorausgesetzt, kann der Patient ab dem Folgequartal an der HzV teilnehmen.

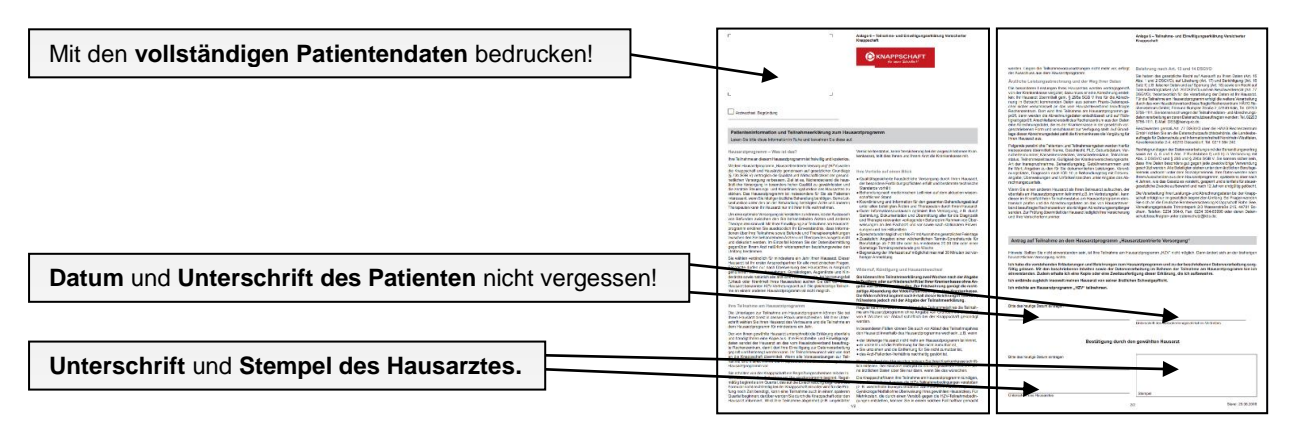

#### **Teilnahme- und Einwilligungserklärung Versicherter**

Das **Exemplar** für den **Hausarzt** der Teilnahme- und Einwilligungserklärung Versicherte **verbleibt in Ihrer Praxis**. Das Exemplar für den Versicherten wird dem Patienten ausgehändigt.

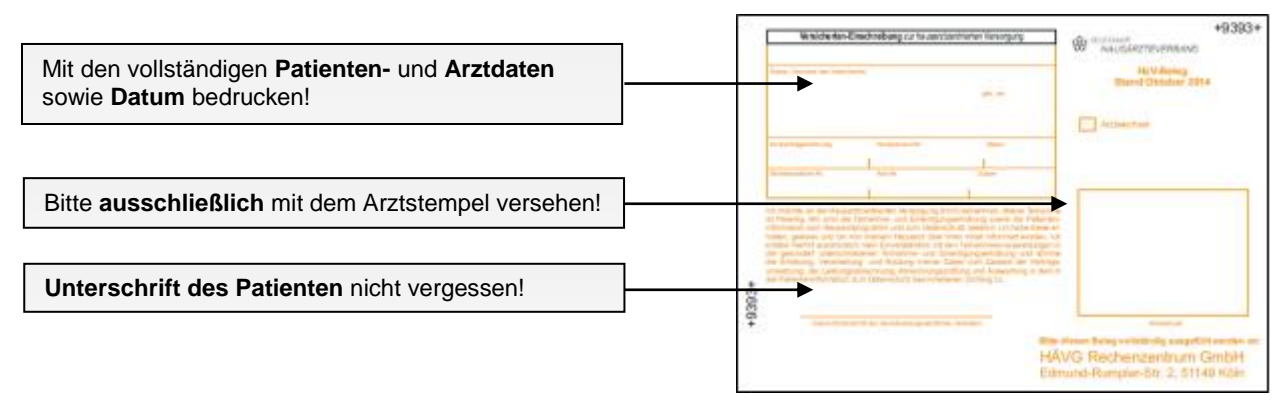

#### **HzV-Beleg**

Den vollständig ausgefüllten und unterschriebenen "**HzV-Beleg**" senden Sie bitte an die auf dem Beleg angegebene Adresse.

**Bitte beachten Sie unbedingt die zuvor genannten Fristen bei der Übersendung der Belege!**

### **Online-Verfahren:**

Sobald Sie Ihre aktuelle Vertragssoftware mit integriertem HZV-Modul installiert sowie einen HZV-Online-Key zur sicheren Übermittlung der Daten von uns erhalten haben, können Sie Ihre Patienten online einschreiben.

Beim Online-Verfahren senden Sie bitte die in der Teilnahme- und Einwilligungserklärung Versicherter aufgeführten Daten des Patienten **online unter Angabe des patientenindividuellen TE-Codes** mittels Ihrer Vertragssoftware an das HÄVG Rechenzentrum. Den individuellen vierstelligen TE-Code finden Sie neben dem Unterschriftenfeld des Patienten auf der ausgedruckten Teilnahme-und Einwilligungserklärung Versicherter. Der Versand des HZV-Belegs an das Rechenzentrum entfällt beim Online-Verfahren. Alle anderen Schritte sind analog des Offline-Verfahrens durchzuführen.

## **2. Abrechnung der an der HzV teilnehmenden Versicherten**

- Die Knappschaft prüft die übermittelten HzV-Belege und informiert das vom Hausärzteverband beauftragte Rechenzentrum, welcher Patient bei Ihnen im folgenden Versorgungs- und Abrechnungsquartal zur Teilnahme an der HzV berechtigt ist.
- Das Rechenzentrum teilt Ihnen daraufhin rechtzeitig vor Beginn des Versorgungs- und Abrechnungsquartals durch den **Informationsbrief Patiententeilnahmestatus** mit, für welche Patienten Sie im folgenden Versorgungs- und Abrechnungsquartal Leistungen im Rahmen der HzV erbringen und abrechnen können.
- Unter [www.arztportal.net](http://www.arztportal.net/) steht Ihnen ein Online-Service zur Verfügung, mit dem Sie Ihre Informationsbriefe Patiententeilnahmestatus und Abrechnungsnachweise sicher herunterladen können. Weitere Informationen sowie eine genaue Anleitung zur Registrierung und zur Nutzung des Online-Abrufs dieser Dokumente finden Sie auf der Startseite des Arztportals [\(www.arztportal.net\)](http://www.arztportal.net/).